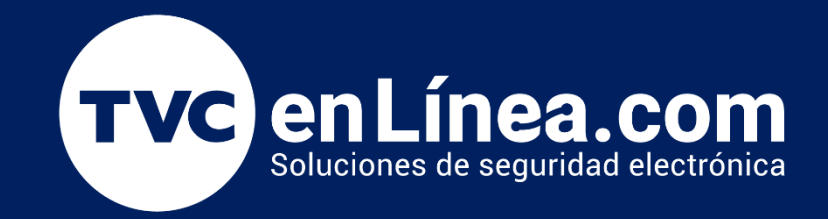

# Guía Rápida Terminal Independiente para Control de Acceso Octubre / 2022

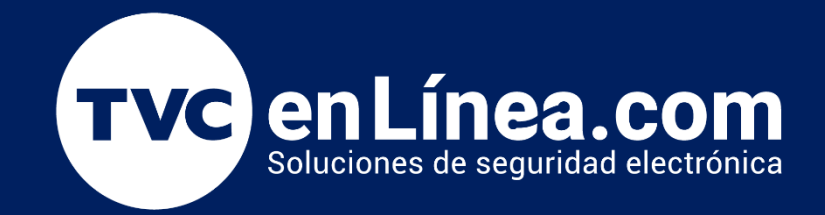

# MKH(ID)

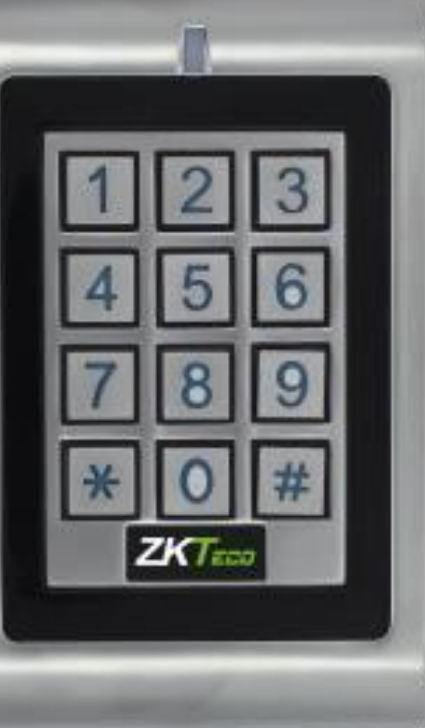

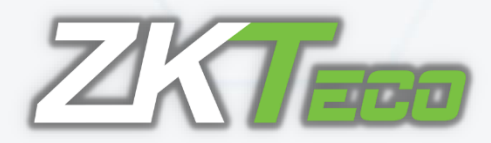

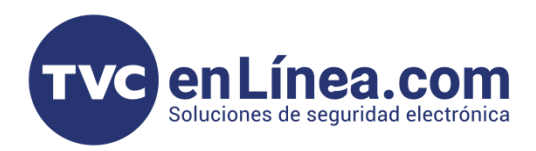

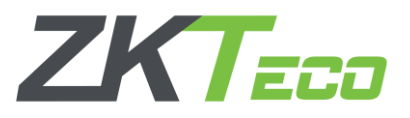

# **Información General**

El dispositivo MKH(ID) es un control de acceso independiente de una sola entrada con teclado integrado y lector de tarjetas. Es un dispositivo fácil de instalar y operar, diseño de menos de 6 cables para el montaje, con programación fácil de usar. El diseño compacto lo convierte en una buena opción para el acceso a una puerta.

# Configuración: Actualización del Código Maestro

El código maestro se utiliza para ingresar a las configuraciones del dispositivo, por defecto el código maestro es "6666". Este se recomienda cambiar como primer paso, por cualquier otro código que conste de 4 a 6 dígitos.

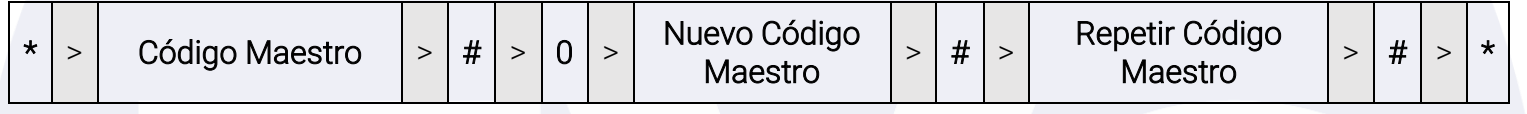

# Configuración: Establecer el Modo de Verificación

> Tarjeta o Contraseña (Predeterminado): El Usuario puede pasar una Tarjeta válida por el dispositivo o ingresar una contraseña seguido de la tecla #, para que se genere un acceso correcto.

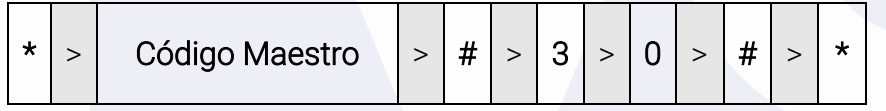

> Tarjeta + Contraseña: el Usuario primero debe pasa una Tarjeta válida por el dispositivo y luego ingresar su contraseña seguido de la tecla #, para que se genere un acceso correcto.

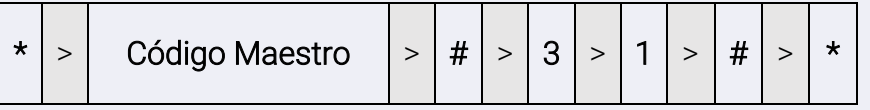

> Solo tarjeta: El usuario debe pasar una tarjeta válida por el dispositivo para que se genere un acceso correcto.

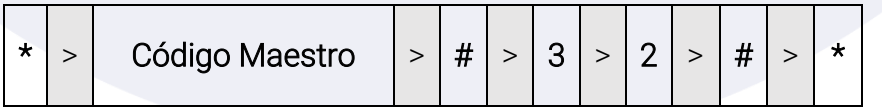

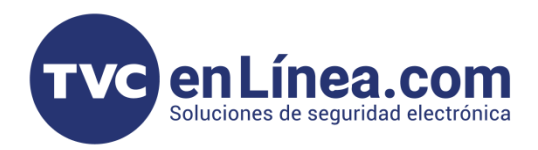

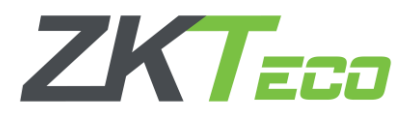

#### Configuración: Tiempo de Activación del Relevador

Se puede establecer el lapso de tiempo de activación del relevador al generarse un acceso correcto, de un intervalo de 1 a 99 segundos, por default viene configurado en 5 segundos.

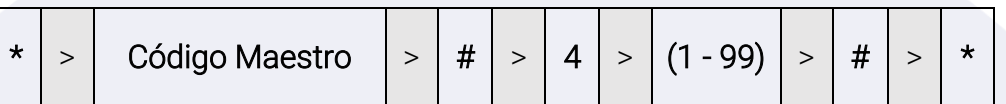

#### Dar de Alta Tarjetas y/o Contraseñas

Para asignar tarjetas o contraseñas, se deben asignar un ID al usuario, este debe ser cualquier numero del 0 al 989 y se agregara como un usuario normal.

#### Configuración: Agregar Tarjetas a Usuarios

> Identificación Especifica (Permite definir el ID del usuario al que se le agregara la Tarjeta)

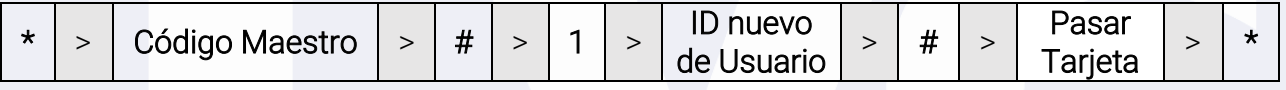

> Identificación Automática (El dispositivo agrega la tarjeta automáticamente al siguiente ID de usuario disponible)

| $\star$ | > | Código Maestro | > | $\sharp$ | > | 1 | > | Passar | > | $\sharp$ | > | $\star$ |
|---------|---|----------------|---|----------|---|---|---|--------|---|----------|---|---------|
|---------|---|----------------|---|----------|---|---|---|--------|---|----------|---|---------|

# Configuración: Borrar Tarjetas de Usuarios

#### > Borrar Usuario Teniendo la Tarjeta

$$
\left| {\color{blue} \star} \right| > \left| \begin{array}{c} \text{Código Maestro} \\ \text{Código Maestro} \end{array} \right| > \left| {\color{red} \text{#}} \right| > \left| {\color{red} 2} \right| > \left| \begin{array}{c} \text{Pasar} \\ \text{Tarjeta} \end{array} \right| > \left| {\color{red} \text{#}} \right| > \left| {\color{red} \star} \right|
$$

#### > Borrar Usuario Desde un ID especifico

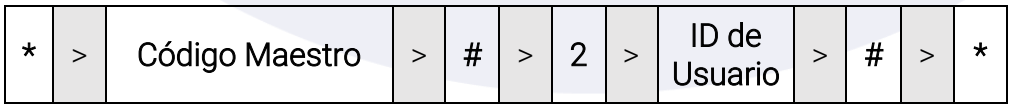

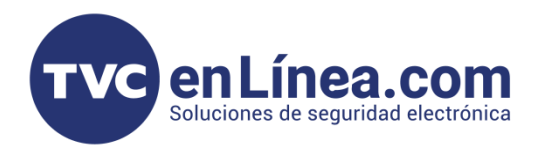

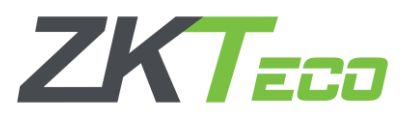

#### Configuración: Contraseñas de Usuarios

Las contraseñas que se agreguen a los usuarios, pueden tener de 4 a 6 dígitos entre los números del 0000 al 999999 (exceptuando el "1234" que está reservado para pruebas de fábrica).

# Configuración: Agregar una Contraseña

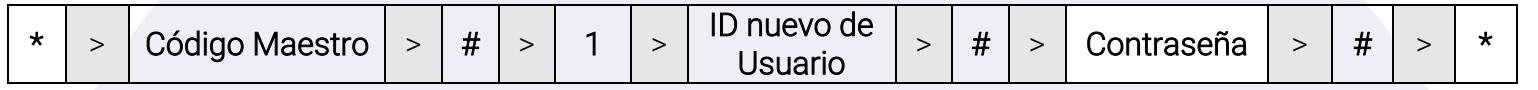

# Configuración: Cambiar una Contraseña

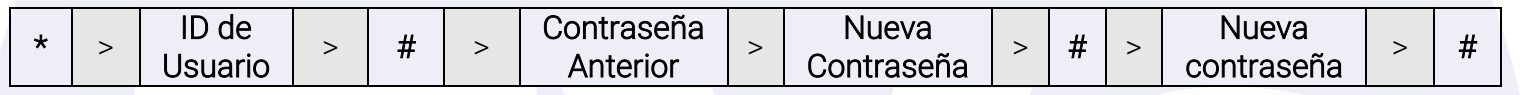

Nota: Esta operación se ejecuta fuera del modo de programación.

#### Configuración: Agregar Contraseña a un Usuario con Tarjeta

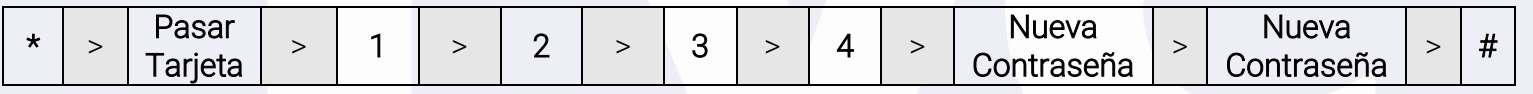

Nota: Esta operación se ejecuta fuera del modo de programación.

#### Configuración: Cambiar Contraseña de un Usuario con Tarjeta

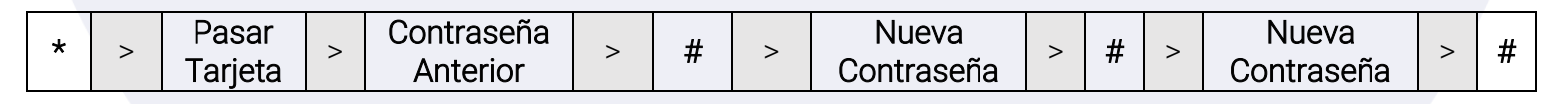

Nota: Esta operación se ejecuta fuera del modo de programación.

#### Configuración: Borrar una Contraseña

I

i<br>I

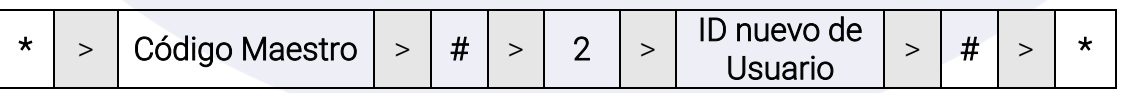

Nota: Se borra el Usuario con la contraseña/tarjeta asociada.

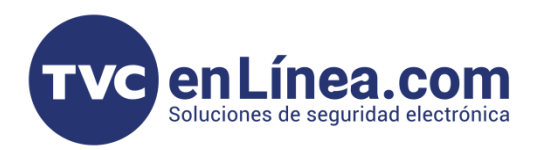

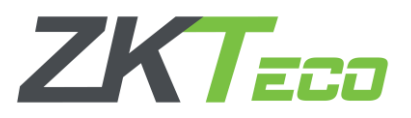

#### Configuración: Alta Usuarios Visitantes

Con esta configuración se puede asignar una contraseña o tarjeta a un usuario visitante (Máximo hasta 10 usuarios) y dar un numero de veces que se puede usar dicha contraseña o tarjeta (Máximo 10 veces). Es decir, si configuración 1 usuario con una contraseña y limitamos a 5 veces, después que se utilice esta cantidad de veces, dicha contraseña se invalidara automáticamente.

#### > Asignar una Contraseña para Visitante

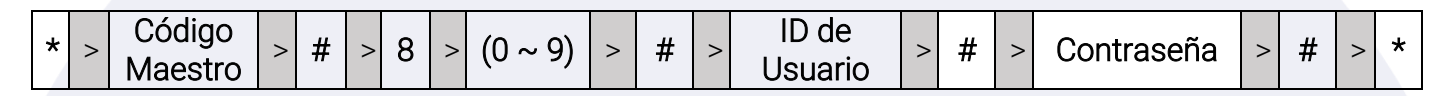

#### > Asignar una Tarjeta para Visitante

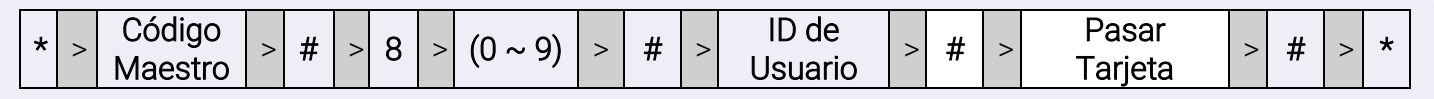

#### Nota:

Ĩ

Ĩ

- Número de veces de uso es 0~9, 0=10 veces
- El ID de usuario puede ser cualquier número entre 990 ~ 999
- La contraseña/tarjeta de visitante debe ser única (No repetirse con alguna ya dada de alta)

# Configuración: Reestablecer Valores de Fabrica

#### Reestablecer Valores de Fabrica:

- 1. Apagar el equipo
- 2. Presionar el botón \*, mantenerlo y encender el equipo
- 3. Habrá dos pitidos, suelte el botón, luego tendrá un pitido

El dispositivo se restableció a los valores predeterminados de fábrica con éxito.

Observación: Al restablecer los valores predeterminados de fábrica, la información de usuarios se mantendrá.

#### Configuración: Borrar Todos los Usuarios

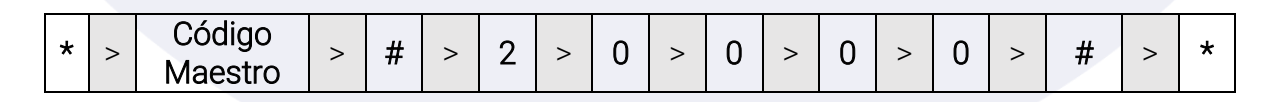

Nota: Todas las configuraciones se conservan.